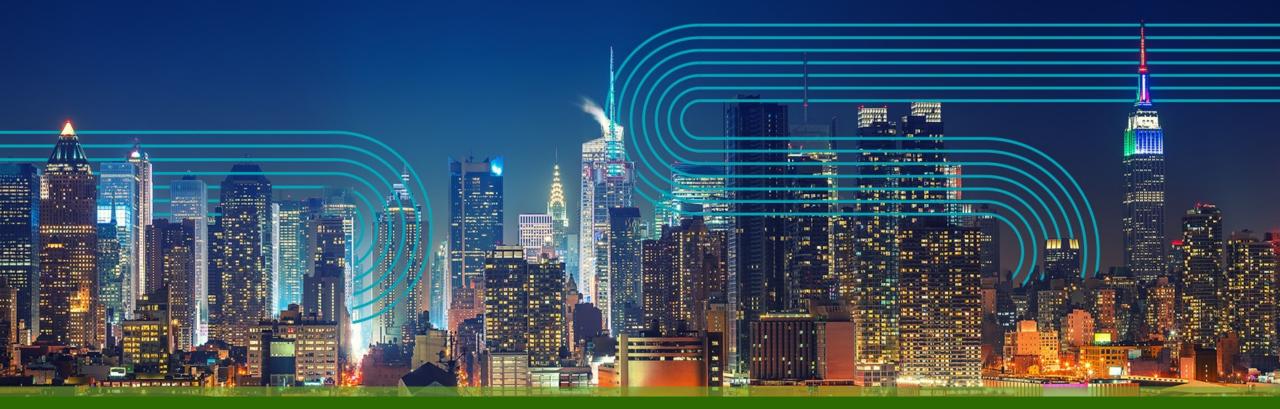

## Yammer / Viva Engage Community Branding Guidelines

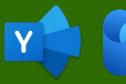

#### Kevin Crossman

IT Collaboration Manager at Juniper Networks and Microsoft MVP December 7, 2022

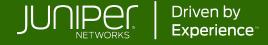

## Why is it important?

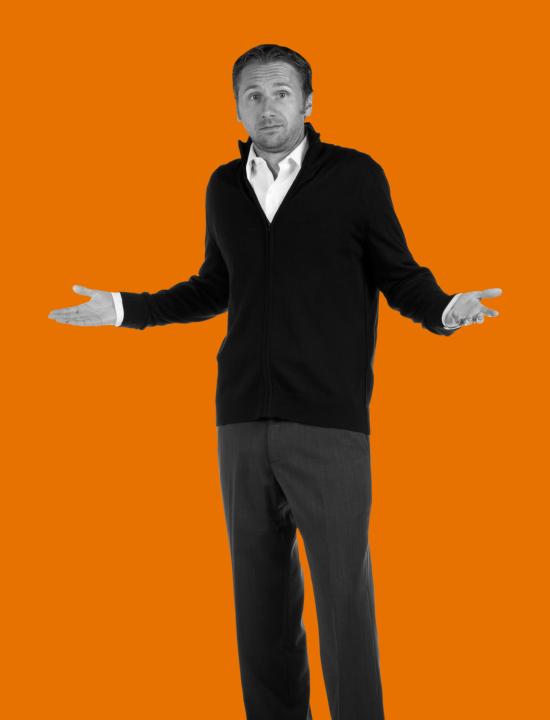

## Community Branding Sets the Tone

What is the community about?

Who leads the community?

Can I trust the responses and answers in this community?

Would I want to look at the icon and cover photo every day?

Is this a serious community or a fun community?

Does this look interesting?

Do I want to join and contribute?

## This Ain't the Way

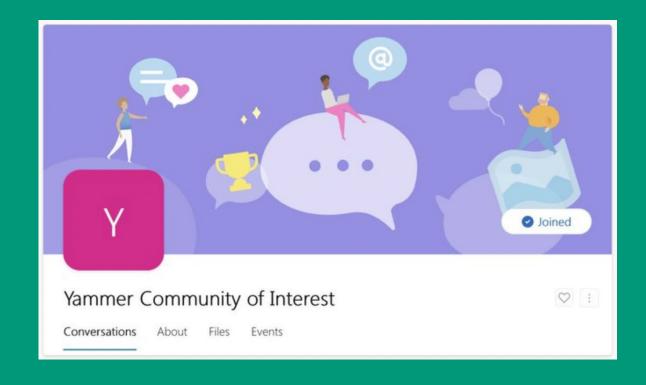

## Viva Engage Adds New Complexities

The changes in visual treatment for communities means that many existing community icons are not ideal

- Icons are very small, and don't include community name by default
- White Icons are somewhat lost
- Photographs are colorful blobs

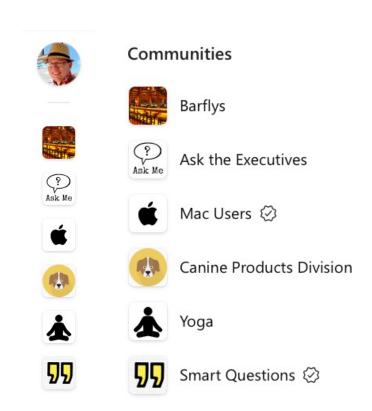

# Use Branding to Present a Cohesive and Familiar Experience

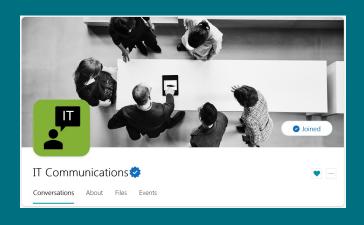

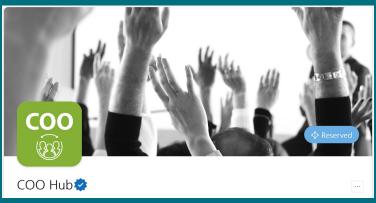

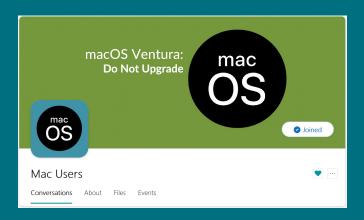

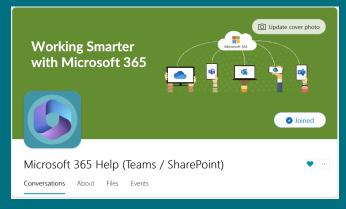

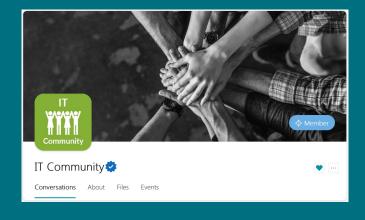

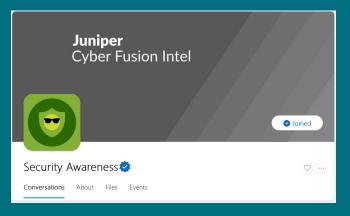

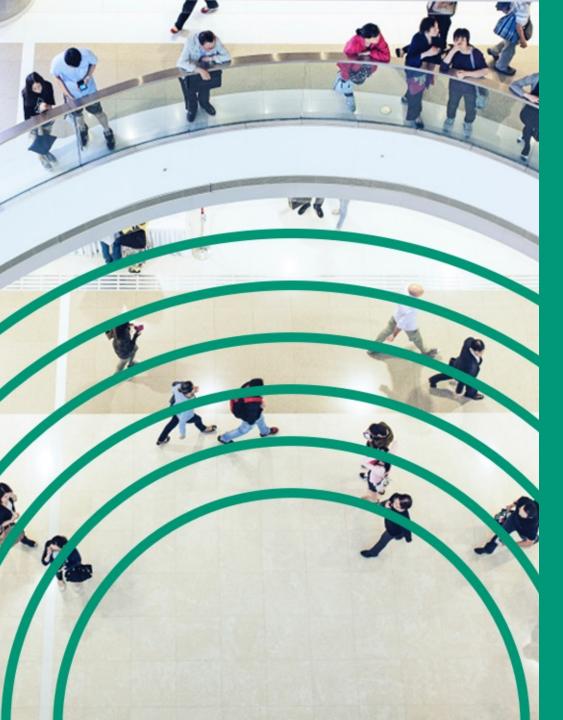

JUNIPER'S **APPROACH: COMMUNITY BRANDING** GUIDELINES

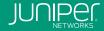

## Community Types in Yammer / Viva Engage

#### **Corporate Communities**

- Directly tied and managed by a specific org
- Directly tied to CEO and executives
- Part of an org's business processes
- "Official" communities
   (marked as such by IT Collaboration Yammer admins)

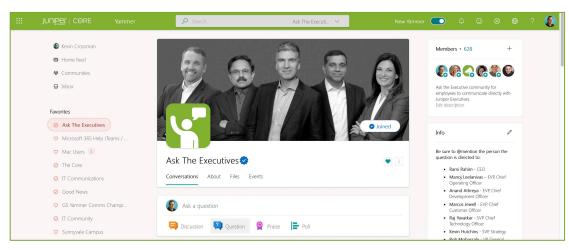

**Example: Ask the Executives** 

#### **Other Communities**

- End-user led
- Collaboration between a specific org and other Junivators
- Communities of interest, clubs, affinity groups, or socially-focused

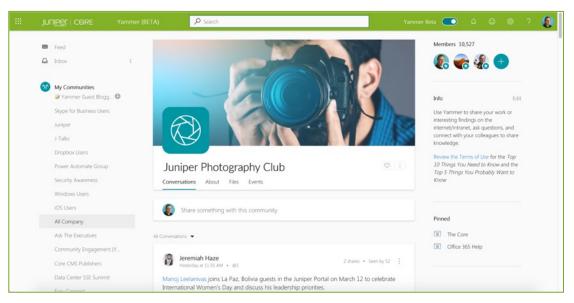

Example: Juniper Photography Club

#### Corporate community design guidelines

#### Choosing a cover photo

- Black and white photos only (no color photos)
- Juniper/employee shot photography (or Juniper-provided stock photography)
- Photos only (no illustrated graphics apart from campaign-specific imagery or logos)
- Photo related to community
- Image related to an organization, event, or campaign (may include color in this scenario)

#### Choosing a community icon

- Single icon only (no photos)
- Icon must be solid (not outlined) white on Juniper green
- Icon related to community

Community Admins can change the cover photo and icon

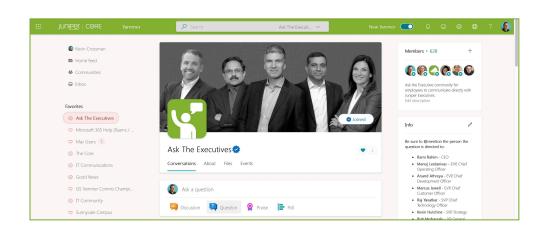

## Corporate/Official community photo and icon specs

#### **Cover photo specs**

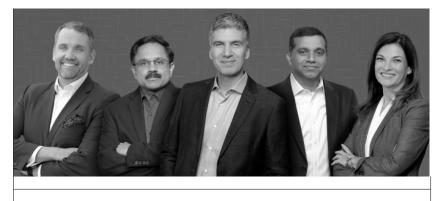

550px

1360px

#### **Community icon specs**

Any square image should work

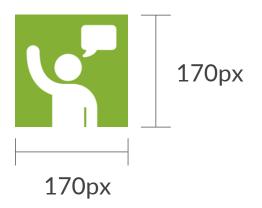

#### Corporate community example

Photo is black and white Photo is employee/Juniper shot or generated Photo is related to community topic

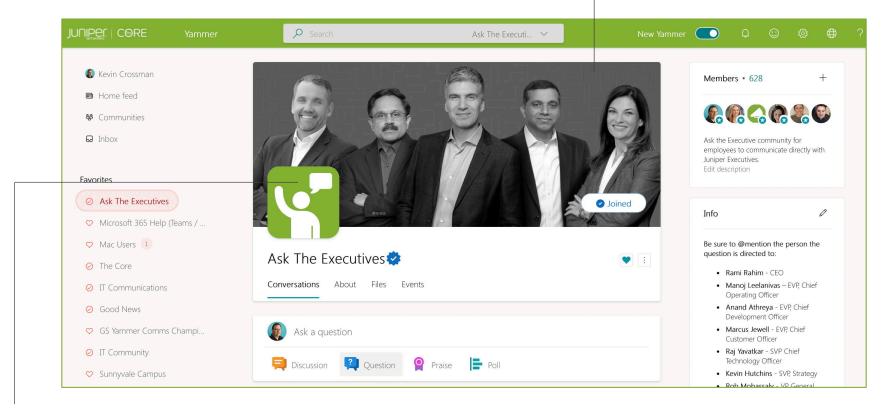

Icon is solid white Background is Juniper green Icon is related to community topic Community is marked as Official in Yammer 💝

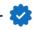

#### Other community design guidelines

#### **Cover photo suggestions**

- Take a photo of some of your community members on the Juniper campus
- Use a photo that represents the community or members within that community
- Change the photo with seasons, based on events or campaigns, or simply to show something new

#### **Community icon suggestions**

- Use Icons instead of photos
- Less is more
- Add some color with the Juniper approved color palette
- But, do not use Juniper Green
- Choose something that is related to your community
- Use white or black as the icon color

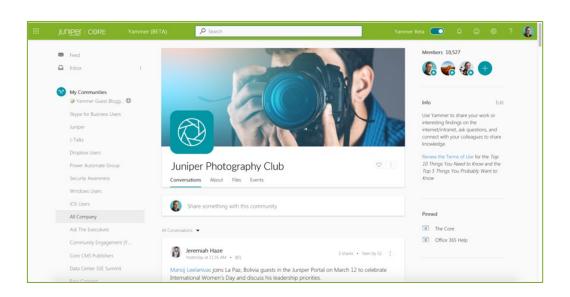

## Other community photo and icon specs

#### Cover photo specs

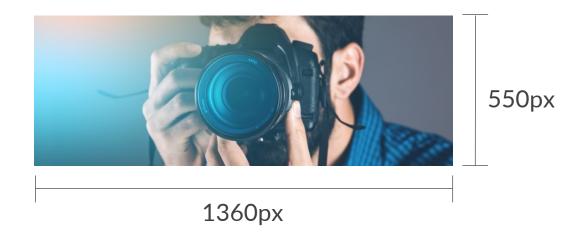

#### **Community icon specs**

Any square image should work

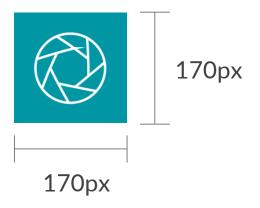

#### Other community example

Photo is in color Photo relates to community topic

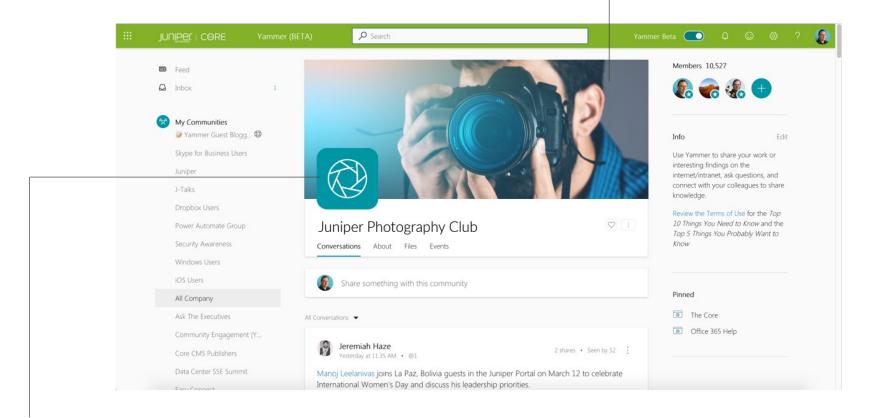

Icon graphic

Background is a brand approved color (can match community photo but doesn't have to) Icon is related to community topic (photography lens)

#### Community icon template

- 1. Copy the square of your choice and paste on a new slide (do NOT adjust the size)
- 2. Find an icon of your choice and place in the center of the colored square
- 3. Select both the square and icon together, right click and Save as Picture as a high-resolution PNG (or take a screenshot and crop the image square)
- 4. Upload to the Yammer community, if you're the Community Admin

#### Corporate/Official community (Juniper green only)

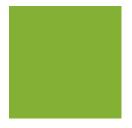

## Other communities (choose from these brand approved colors)

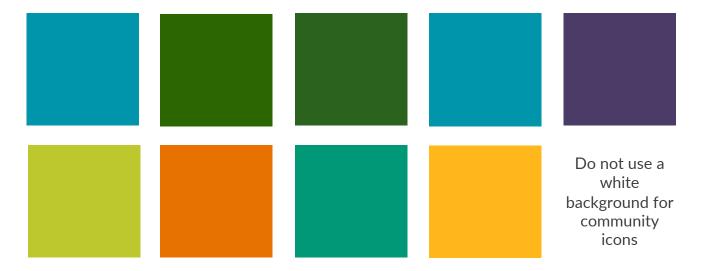

#### Community icon and cover photo should pair

The cover photo for Corporate Communities should be black and white, with a green icon The cover photo for other communities can be color, but you should not use a green icon

You should not use a green icon for a non-Corporate community and with a color cover photo

## Corporate community (Juniper green only)

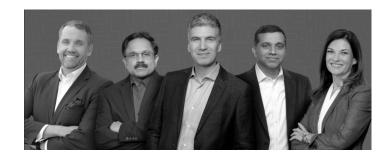

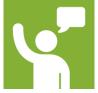

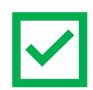

Other community (choose any brand approved color)

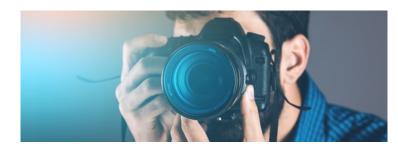

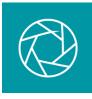

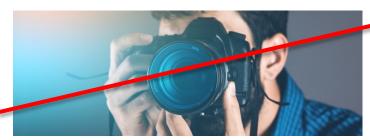

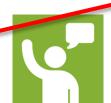

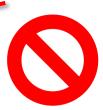

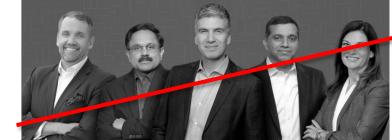

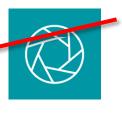

## Community icon template

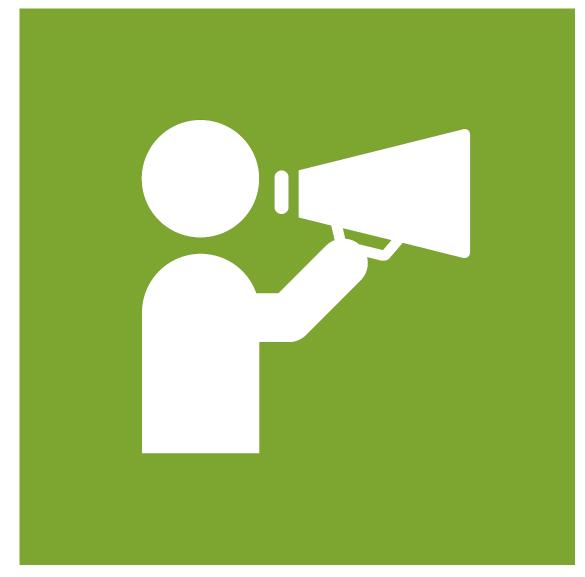

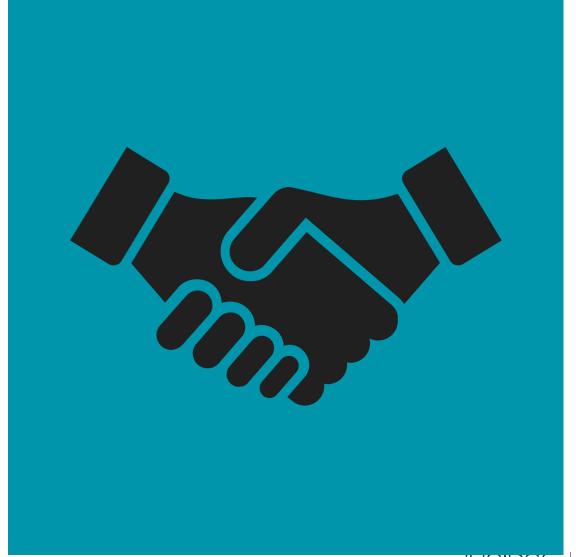

## Community Icons in Viva Engage

Icon-focused images work well

Familiar logos are easy to spot

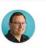

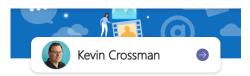

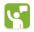

#### **Favorites**

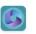

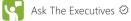

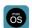

Microsoft 365 Help (Teams / Sha...

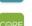

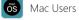

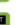

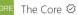

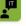

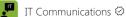

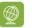

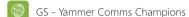

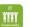

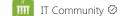

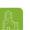

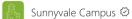

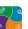

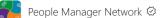

#### Communities

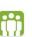

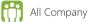

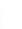

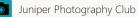

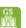

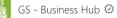

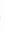

GS - Community Hub 🖾

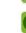

Security Awareness ⊗

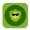

default

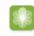

See more

1

## Community Cover Photo: Desktop vs. Mobile

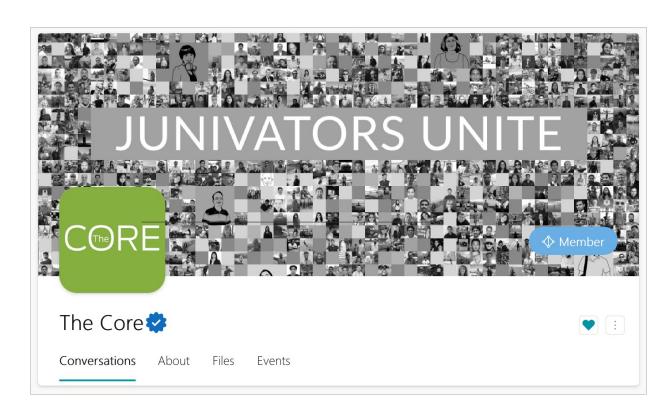

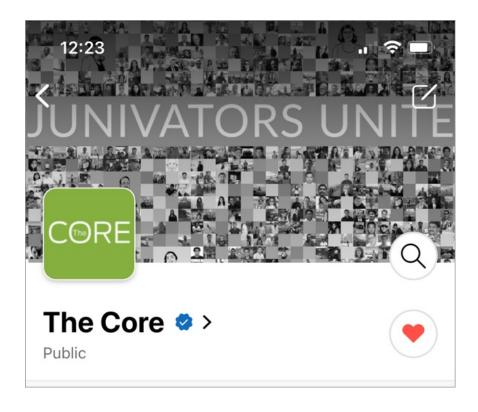

Cover Photo Differences between Desktop and Mobile

The cover photo is presented with cropped sides in the mobile app. So, you do not want text or other important details to run all the way to the left or right edge of the cover photo image, nor along the top.

## Community Cover Photo: Viva Engage

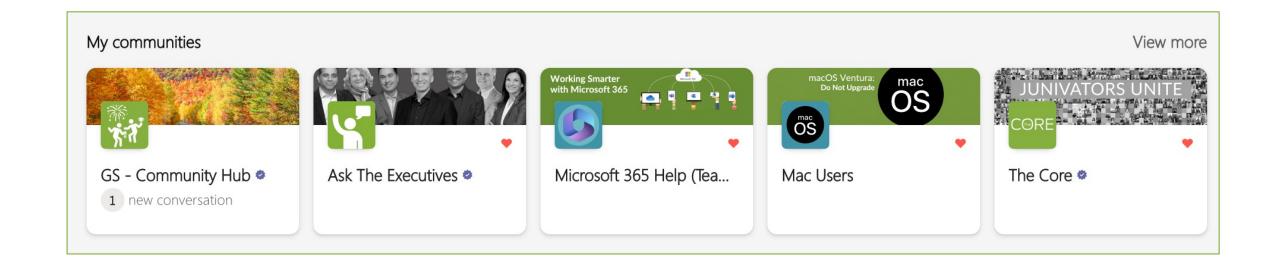

Juniper Confidential

Cover Photo is further cropped on the top and bottom when viewed in the Viva Engage app

Cover Photos that have text on them can be tricky to fit properly.

JUNIPEC NETWORKS

## **Cover Photo Visibility**

Desktop: Full Cover Photo (Green)

Mobile: Cropped Side (Orange)

Viva Engage: Cropped on All Sides (Blue)

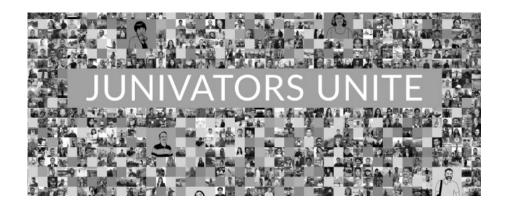

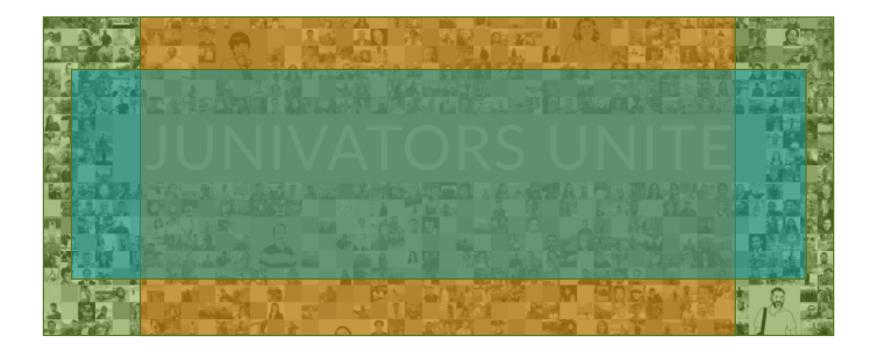

#### Where to find images and icons

#### **Images**

- Take your own photo
- https://thehub.juniper.net/ (stock photography or campus photography)
- https://stock.adobe.com/ (account is needed)
- https://www.gettyimages.com/ (account is needed)

#### **Icons**

- PowerPoint (Insert: Icons...)
- Google (search whatever you are looking for followed by "transparent vector")
- https://thehub.juniper.net/ (search icons)
- https://stock.adobe.com/ (account is needed; search whatever you are looking for followed by "icon")
- <a href="https://www.gettyimages.com/">https://www.gettyimages.com/</a> (account is needed; search whatever you are looking for followed by "icon")

Juniper Confidential

JUNIPER

## Help and Assistance

Review the tutorial: Setting Up a New Yammer Community

Contact the IT Collaboration team for assistance, helping to generate icons, requesting Corporate Communities be marked Official, or for any other question:

collaboration@juniper.net

## 2022

Yammer & Viva Engage Festival

## Thank You

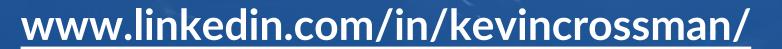

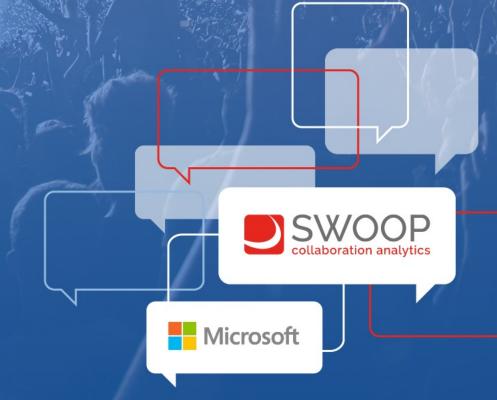